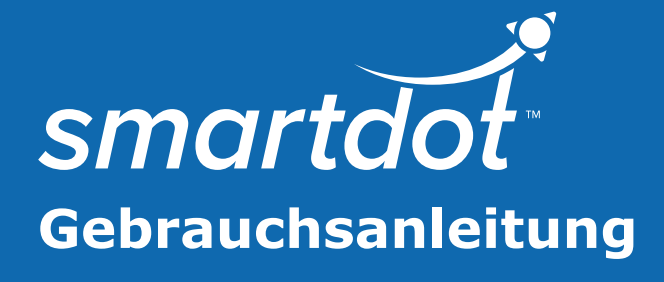

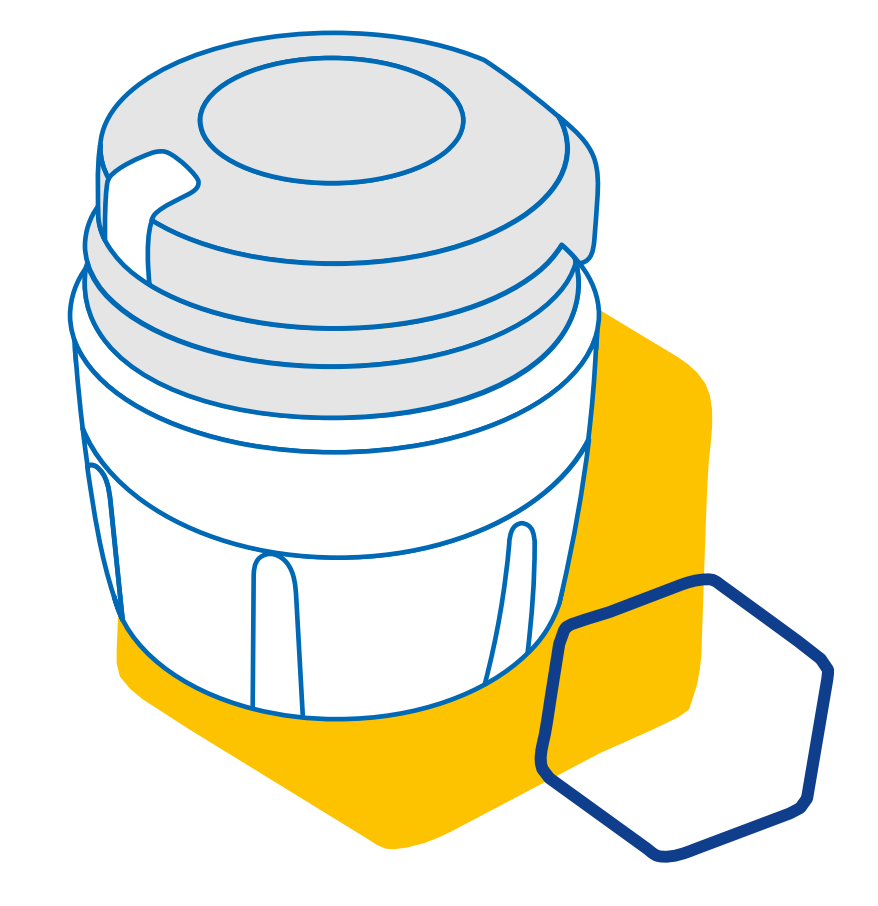

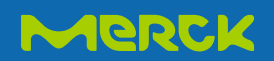

# **INHALTSVERZEICHNIS**

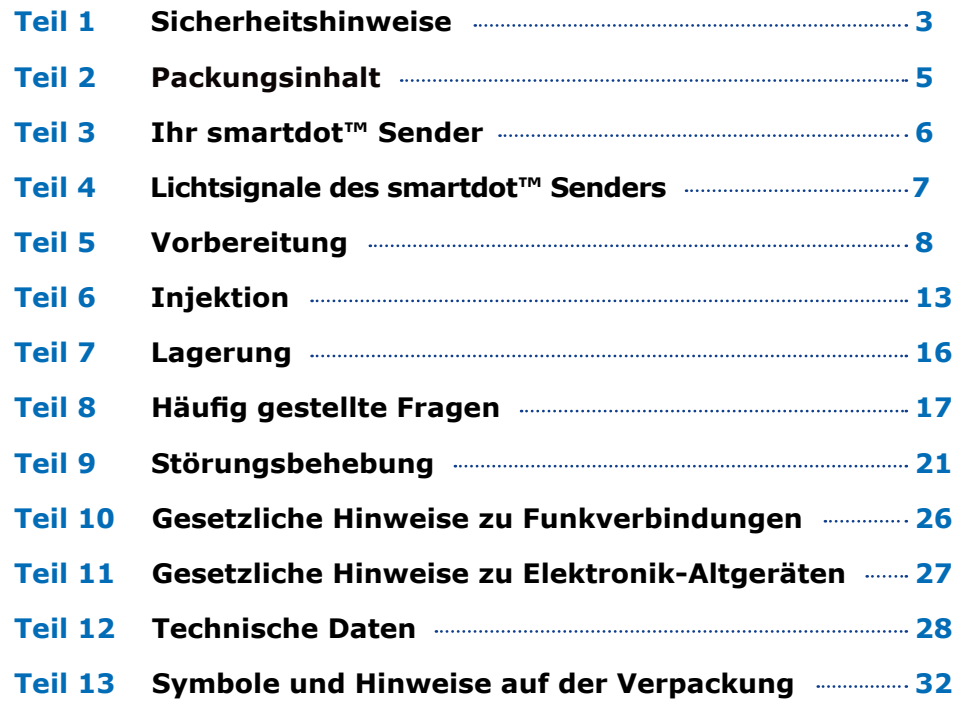

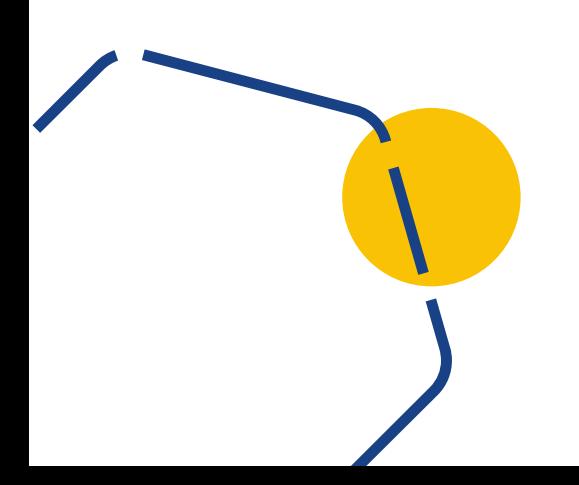

<span id="page-2-0"></span>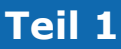

### **Sicherheitshinweise**

- Ziel des smartdot™ Senders ist die Speicherung und Übertragung von Injektionsdaten bei einer Therapie mit Wachstumshormonen.
- Der smartdot™ Sender kann nur bei einer Injektion von Saizen® (Somatropin) mit einem Pen von Merck verwendet werden.
- Die Injektionsdaten werden über Bluetooth® an die smartdot™ kompatible mobile App übertragen. Ihr Arzt oder Ihre medizinische Fachkraft hat Zugang zu diesen Daten.
- Der smartdot™ Sender ist wiederverwendbar und verfügt über eine wiederaufladbare Batterie.
- Teilen Sie Ihren Sender **nicht** mit anderen Personen. Der smartdot™ Sender ist für den Gebrauch durch eine einzige Person vorgesehen.
- Der smartdot™ Sender ändert den Vorgang der Injektion mit dem Pen nicht. Lesen Sie die Anweisungen für Ihren Pen vor dem ersten Gebrauch des Senders.
- Bewahren Sie Ihren Sender außer Reichweite von Kindern auf. Kleinteile können eingeatmet oder verschluckt werden und stellen eine Erstickungsgefahr dar. Die Benutzung des smartdot™ Senders durch ein Kind muss unter Aufsicht eines Erwachsenen erfolgen.

#### **WICHTIG:**

Bitte alle Hinweise dieses Handbuchs vor dem ersten Einsatz des smartdot™ Senders lesen.

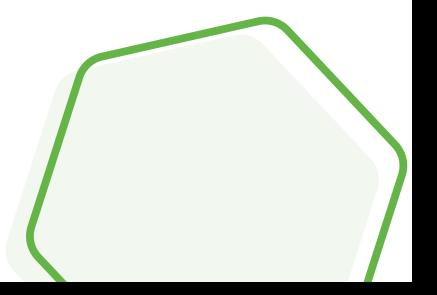

Um Leistungsniveau und Lebensdauer des smartdot™ Senders zu sichern, halten Sie bitte die Betriebsbereich ein:

- **Nicht** in einer Umgebung mit entzündlichen Substanzen oder Gasen benutzen.
- Den smartdot™ Sender **nicht** benutzen, während er auflädt.
- Den smartdot™ Sender **nicht** benutzen, wenn er sichtbare Schäden aufweist. Kontaktieren Sie Ihr Arzt oder Ihre medizinische Fachkraft, wenn Sie Hilfe benötigen.
- Versuchen Sie **nicht**, den smartdot™ Sender umzubauen oder zu reparieren. Dies kann den Sender beschädigen oder zu Verletzungen führen. Der smartdot™ Sender erfordert während seiner gesamten Lebensdauer keine besondere Wartung.
- Der smartdot™ Sender ist ein elektronisches Gerät. Entsorgen Sie ihn nicht mit dem Hausmüll. Beachten Sie diesbezüglich die örtlichen gesetzlichen Bestimmungen.

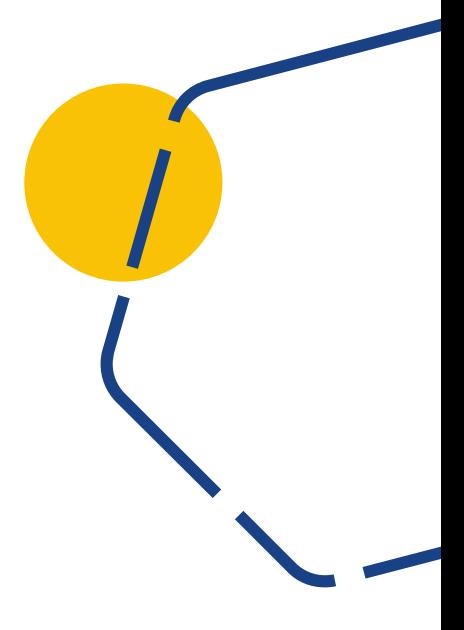

<span id="page-4-0"></span>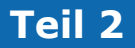

# **Teil 2 Packungsinhalt**

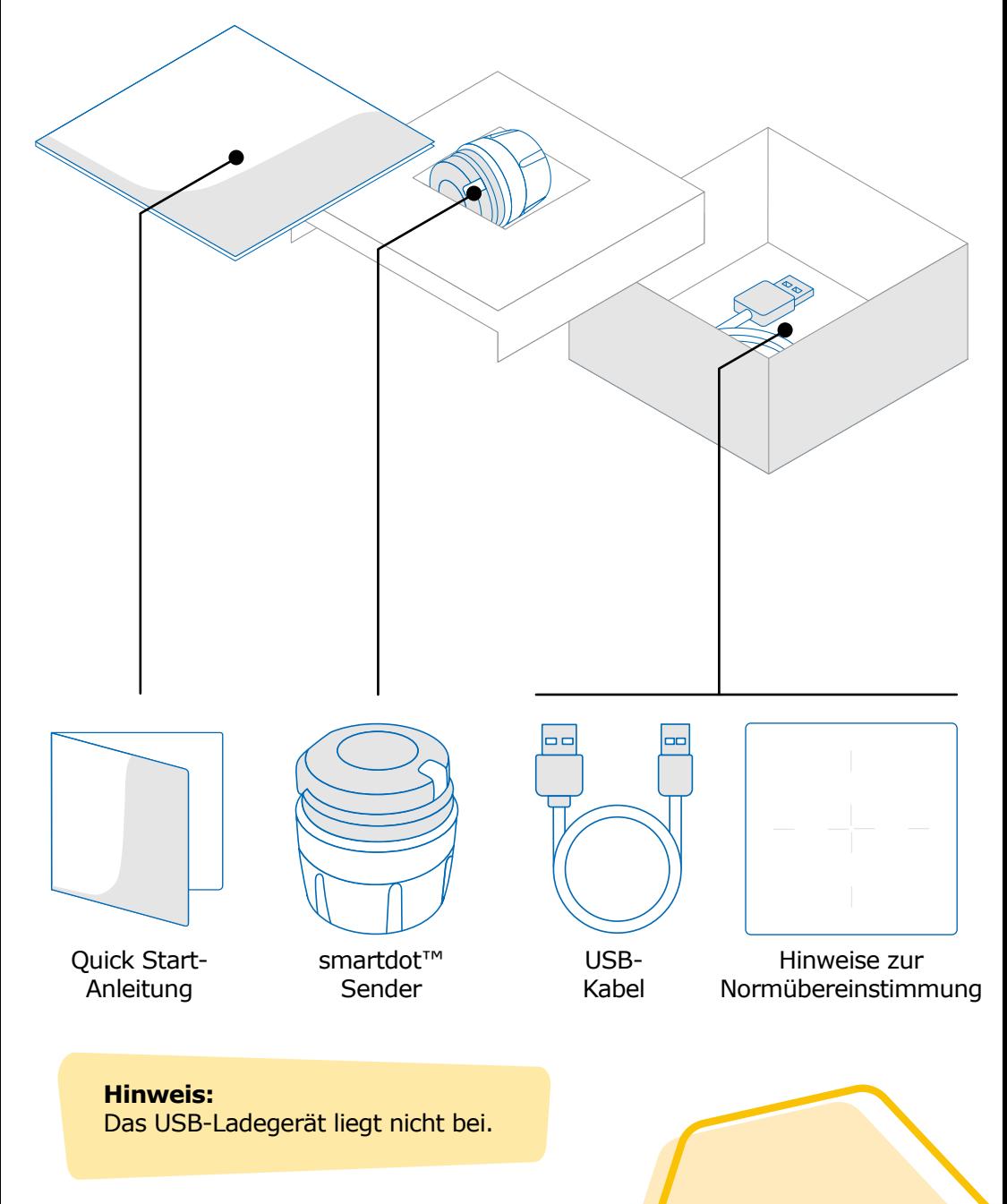

<span id="page-5-0"></span>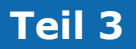

# **Teil 3 Ihr smartdot™ Sender**

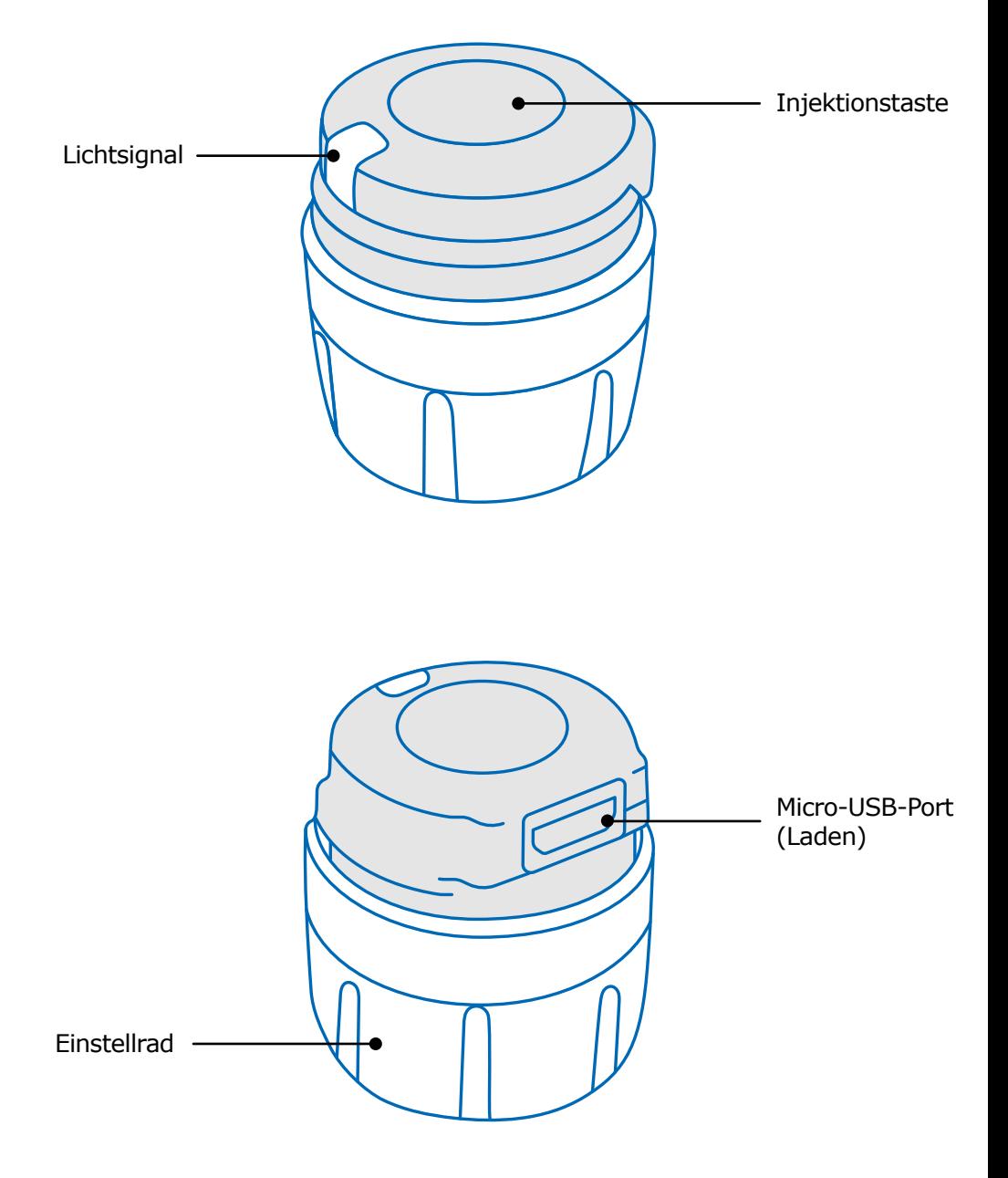

## <span id="page-6-0"></span>**Teil 4 Lichtsignale des smartdot™ Senders**

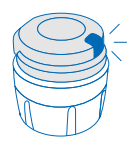

#### **Blaues Blinken**

Ein blau blinkendes Licht zeigt an, dass der smartdot™ Sender geladen wird. Der smartdot™ Sender leuchtet nicht mehr, wenn die Ladung beendet ist und das Gerät noch nicht aktiviert wurde. Siehe "Teil 5: Vorbereitung <A. Laden Ihres smartdot™ [Senders".](#page-7-0)

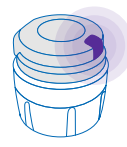

#### **Violett**

Das violette Licht erscheint während des Aktivierungs- bzw Deaktivierungsprozess. Siehe ["Teil 5: Vorbereitung <E. Aktivie](#page-11-0)[ren Ihres smartdot™ Senders".](#page-11-0)

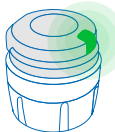

#### **Grün**

Das grüne Licht zeigt an, dass der smartdot™ Sender aktiviert und einsatzbereit ist. Das grüne Licht geht nach einigen Sekunden ohne Betätigung aus. Um es erneut zu sehen, drücken Sie auf die Injektionstaste. Siehe ["Teil 5: Vorbereitung <E. Aktivie](#page-11-0)[ren Ihres smartdot™ Senders".](#page-11-0)

#### **Fehlermeldungen**

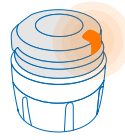

#### **Orange**

Das orange Licht zeigt eine schwache Batterie an. Siehe ["Teil 9: Störungsbehebung <oranges Licht".](#page-22-0)

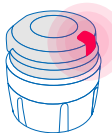

#### **Rot**

Das rote Licht zeigt eine Störung des smartdot™ Senders an. Siehe ["Teil 9: Störungsbehebung <rotes Licht".](#page-20-0)

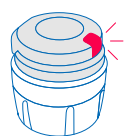

#### **Rot blinkend**

Ein rot blinkendes Licht zeigt eine laufende Reinitialisierung an. Siehe ["Teil 9: Störungsbehebung <rotes Licht <Was ist zu tun?".](#page-20-0)

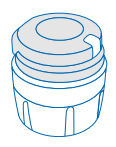

#### **Kein Signal**

Wenn der smartdot™ Sender verbunden und aktiviert ist, muss ein Lichtsignal bei jeder Betätigung der Injektionstaste zu sehen sein. Wenn kein Licht zu sehen ist, deutet dies auf eine leere Batterie hin. Siehe "Teil 9: Störungsbehebung <kein [Licht"](#page-23-0) zu weiteren Einzelheiten.

<span id="page-7-0"></span>**Teil 5 Vorbereitung**

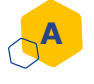

#### **A Laden des smartdot™ Senders**

Sie müssen Ihren Sender vor dem ersten Gebrauch aufladen.

Der smartdot™ Sender leuchtet automatisch beim Anschluss des USB-Kabels auf.

Nach der ersten Aufladung muss Ihr Sender circa alle 2 Wochen wieder aufgeladen werden.

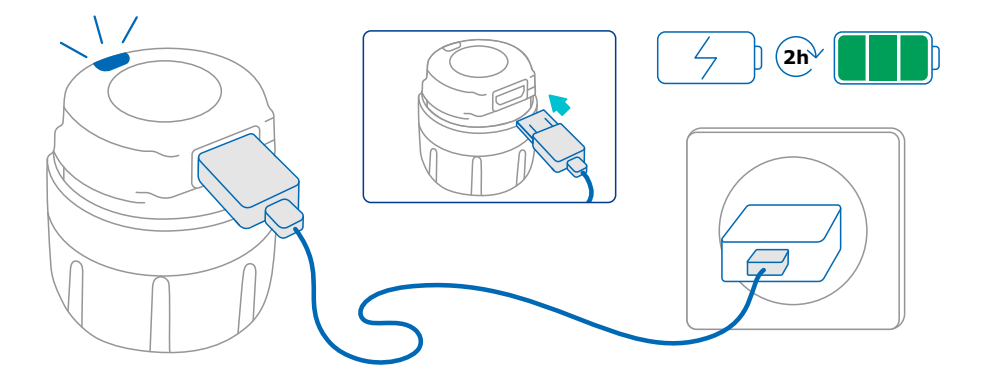

- 1. Schließen Sie das beiliegende USB-Kabel an Ihren smartdot Sender an.
- 2. Schließen Sie das Kabel an ein spannungsführendes USB-Ladegerät an.
- 3. Der Sender **blinkt blau** als Zeichen für die laufende Ladung. Die vollständige Ladung kann bis zu 2 Stunden dauern.
- 4. Nach vollständiger Ladung des Senders stoppt das **blaue Blinken**, kein anderes Licht ist an.
- 5. Das Ladekabel abziehen. Der smartdot™ Sender ist für den Pairing-Vorgang bereit.

Den smartdot™ Sender **nicht** benutzen, während er auflädt.

#### <span id="page-8-0"></span>**Download der App B**

- 1. Ihr Arzt oder Ihre medizinische Fachkraft legt für Sie ein Benutzerkonto in der verbundenen Web-App an. Sie erhalten eine Einladungsmail mit Anweisungen zum Download der App.
- 2. Nach der Installation der App auf Ihrem Smartphone können Sie sich mit dem vorübergehenden Passwort anmelden, das Sie mit der Einladungsmail bekommen haben.

Installieren Sie die App auf Ihrem Smartphone und melden Sie sich mit Ihren Kenndaten an.

#### **Teil 5 · Vorbereitung**

#### **Verbinden des smartdot™ Senders mit der App (Pairing)**

1. Aktivieren Sie Bluetooth<sup>®</sup>  $\frac{1}{2}$  auf Ihrem Smartphone.

<span id="page-9-0"></span>**C**

- 2. Halten Sie den smartdot™ Sender in die Nähe Ihres Smartphones.
- 3. Öffnen Sie die App und befolgen Sie die Anweisungen auf dem Bildschirm, um Ihren Sender zu verbinden.
- 4. Nach erfolgreichem Pairing zeigt der smartdot™ Sender **grünes Licht**. Die App bestätigt das erfolgreiche Pairing.

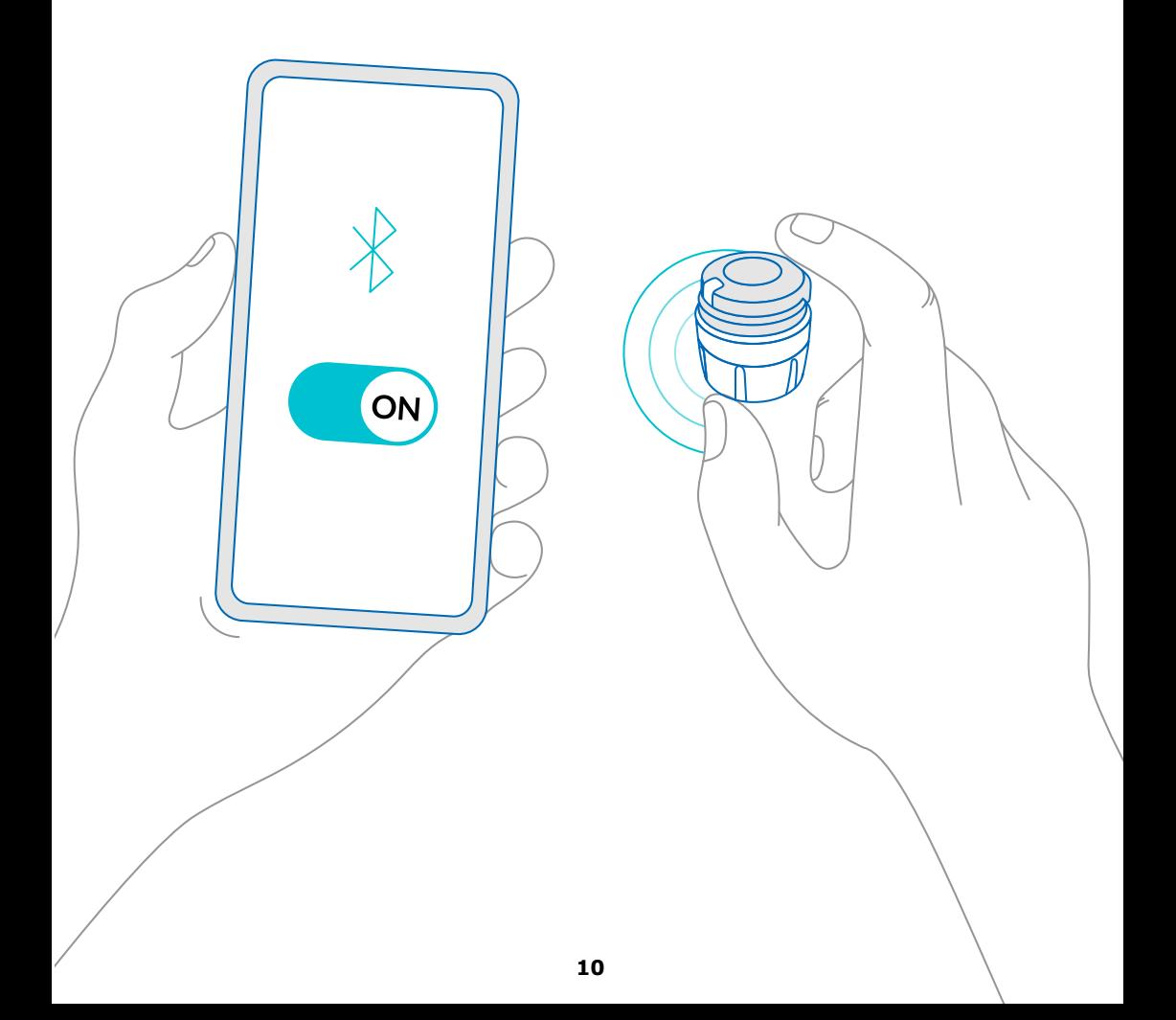

#### **Teil 5 · Vorbereitung**

<span id="page-10-0"></span>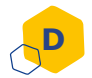

#### **Positionieren des smartdot™ Senders auf dem Pen-Injektor**

- 1. Halten Sie den Pen in einer Hand, so dass Sie das Einstellrad für die Dosis sehen können.
- 2. Mit der anderen Hand halten Sie den smartdot™ Sender am Einstellrad.
- 3. Setzen Sie den Sender auf das Einstellrad des Pens und drücken Sie das Einstellrad des Senders nach unten, bis das Einstellrad für die Dosis vollständig vom smartdot™ Sender bedeckt ist und kein Schieben mehr möglich ist.

Die Injektionstaste **nicht** halten oder drücken, wenn Sie den smartdot™ auf den Pen-Injektor setzen.

#### **Hinweis:**

Der smartdot™ Sender kann in einer beliebigen Richtung auf dem Pen angebracht werden. Der Sender dient der Speicherung von Injektionsdaten, er zeigt nicht den Injektionsvorgang an.

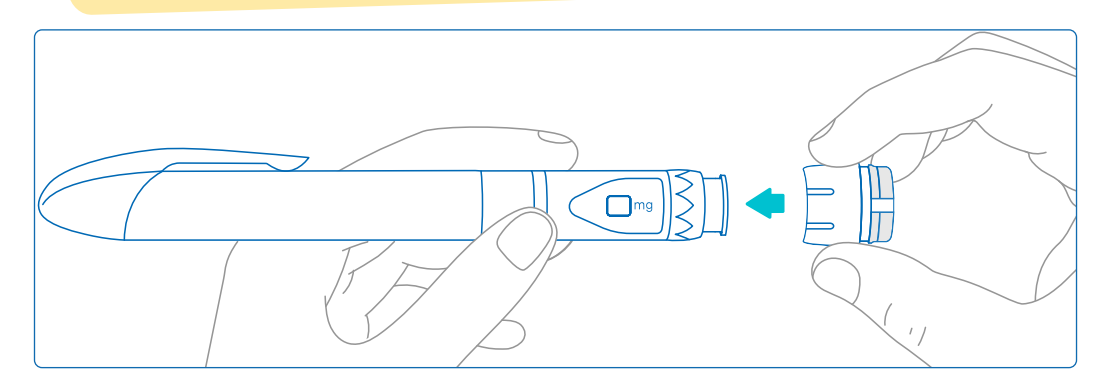

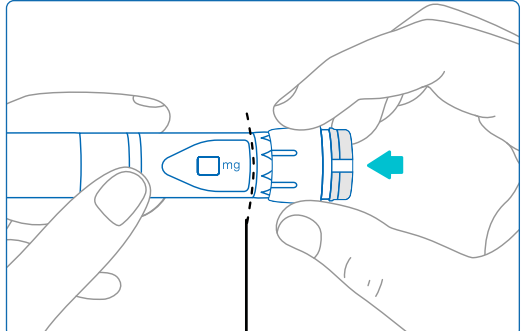

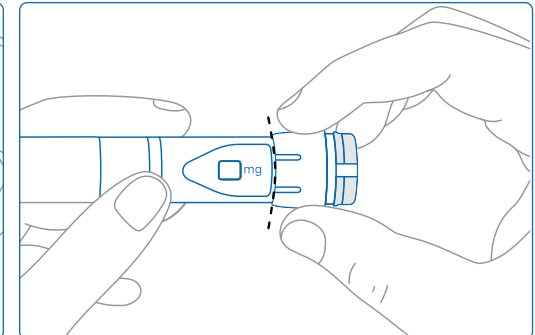

Der smartdot™ Sender muss das Einstellrad des Pens für die Dosis vollständig bedecken.

#### **Aktivieren des smartdot™ Senders**

#### **Hinweis:**

<span id="page-11-0"></span>**E**

Der smartdot™ Sender muss vor dem Gebrauch aktiviert werden. Dies ermöglicht dem Sender das Speichern der Injektionsdaten. Zu näheren Hinweisen zur Datenübertragung, siehe "Teil 8: Häufig gestellte Fragen [<F. Wie überträgt der smartdot™ Sender die Injektionsdaten? ".](#page-18-0)

- 1. Drücken Sie die Injektionstaste des smartdot™ Senders, bis ein **violettes Licht** zu sehen ist.
- 2. Lassen Sie die Taste jetzt los. Der Sender zeigt **grünes Licht** an. Dies bedeutet, dass der smartdot™ Sender richtig aktiviert wurde.

#### **WICHTIG:**

Wenn beim Loslassen der Injektionstaste oder nach Betätigen der Taste nach den Aktivierungsschritten kein grünes Licht zu sehen ist, ist das Aktivieren fehlgeschlagen. Wiederholen Sie die Schritte 1 und 2 und versuchen Sie es erneut.

Wiederholen Sie die Aktivierungsschritte **nicht**, wenn grünes Licht zu sehen ist. Wurde der smartdot™ Sender aktiviert, führt die Wiederholung der Schritte zum Deaktivieren. Zu näheren Hinweisen zum Ausschalten des Senders, siehe "Teil 8: Häufig gestellte Fragen <C. Wie wird der [smartdot™ Sender deaktiviert und abgenommen? ".](#page-17-0)

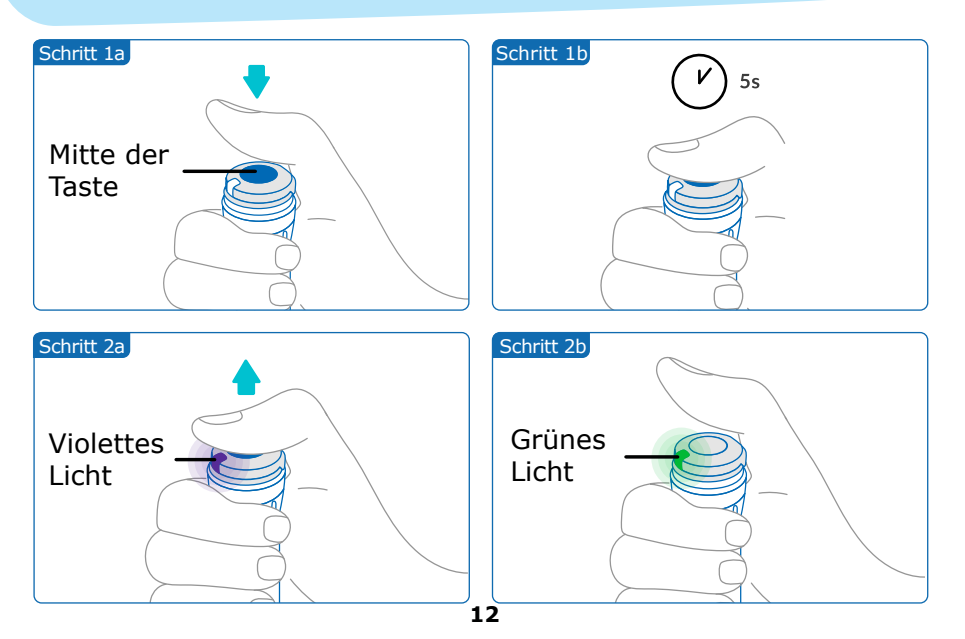

<span id="page-12-0"></span>**Teil 6 Injektion**

#### **Hinweis:**

Der smartdot™ Sender hat keinen Einfluss auf die Injektion mit dem Pen-Injektor. Befolgen Sie die Gebrauchsanleitung des Pens zur Vorbereitung und Durchführung der Injektion. Die nachstehenden Schritte betreffen nur die Verwendung des smartdot™ Senders.

Das grüne Licht ist zu sehen, wenn die Injektionstaste betätigt wird. Es zeigt an, dass der Sender zur Speicherung der Injektion bereit ist. Während der Injektion bedeutet das grüne Licht, dass die Injektionsdaten übertragen werden.

Das grüne Licht kann während der Injektion außer Acht gelassen werden, es enthält keine Informationen zur Injektion selbst. Befolgen Sie immer die Injektionsschritte des Pens.

- 1. Bereiten Sie Ihren Pen-Injektor entsprechend der Gebrauchsanleitung des Pens vor. Bevor der Injektion, beachten Sie die in der Bedienungsanleitung des Pens aufgeführte Akklimatisationsdauer.
- 2. Drehen Sie die Einstelltaste des smartdot™ Senders, bis die gewünschte Dosis im Ablesefenster zu sehen ist.
- 3. Führen Sie die Injektion entsprechend der Gebrauchsanleitung des Pens durch.

#### **WICHTIG:**

Bevor Sie die Nadel des Pen-Injektors wieder aus der Haut ziehen, vergewissern Sie sich, dass die Zahl "0,0" im Dosisfenster angezeigt wird; dies bedeutet, dass Sie die vollständige Dosis injiziert haben.

4. Ziehen Sie die Nadel aus der Haut und lassen Sie die Injektionstaste los. Das **grüne Licht** bleibt noch ein paar Sekunden an.

#### **Hinweis:**

Kontaktieren Sie Ihr Arzt oder Ihre medizinische Fachkraft bei Fragen zu Ihrem Pen-Injektor oder wenn Sie nicht sicher sind, die vorgeschriebene Dosis injiziert zu haben. Wenn Sie Zweifel an der Synchronisation der Daten mit der App oder an den angezeigten Daten haben, setzen Sie sich mit Ihrem Arzt oder Ihrer medizinische Fachkraft.

#### **Hinweis:**

Wenn die Batterie des smartdot™ Senders schwach ist, geht das Licht nach Loslassen der Injektionstaste für einige Sekunden von Grün auf Orange über. Sieh[e "Teil 9: Störungsbehebung <oranges Licht"](#page-22-0) zu weiteren Einzelheiten.

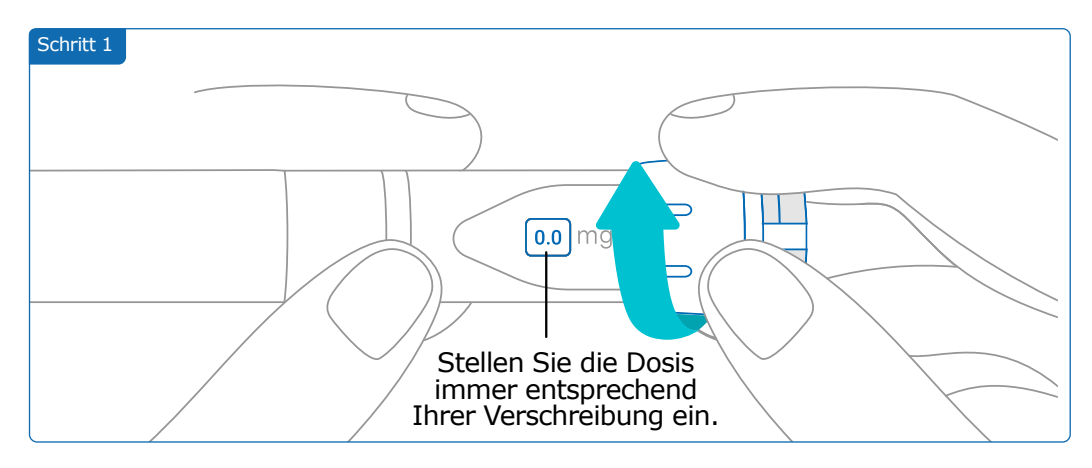

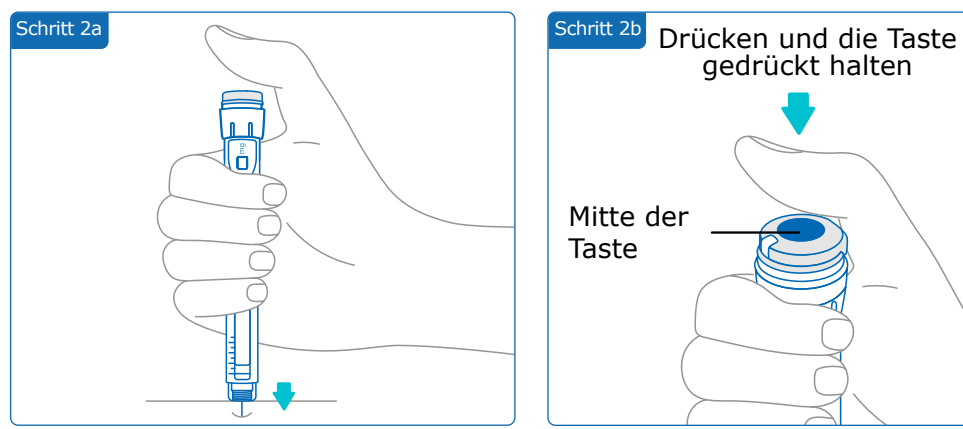

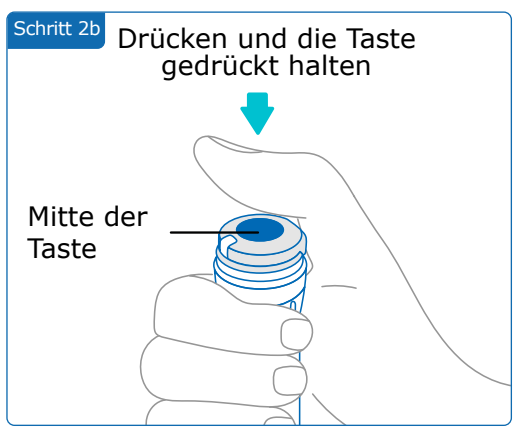

#### **Hinweis:**

Nehmen Sie eine Position ein, in der Sie sich wohl fühlen und die Injektion vornehmen können, ohne Ihre Position oder den Finger wechseln zu müssen. Verwenden Sie Daumen oder Zeigefinger. Behalten Sie die Position während der Injektion bei und wechseln Sie den Finger nicht.

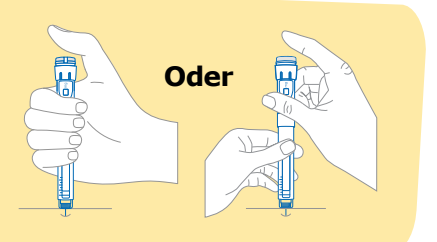

#### **Teil 6 · Injektion**

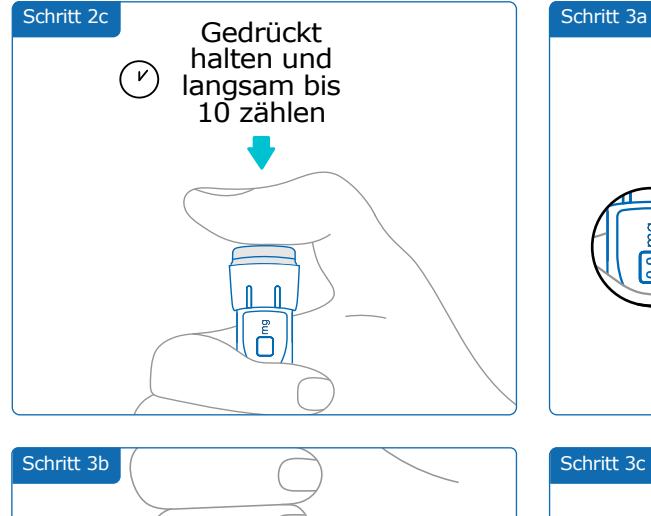

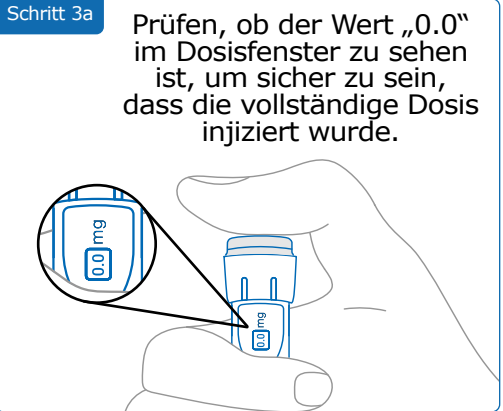

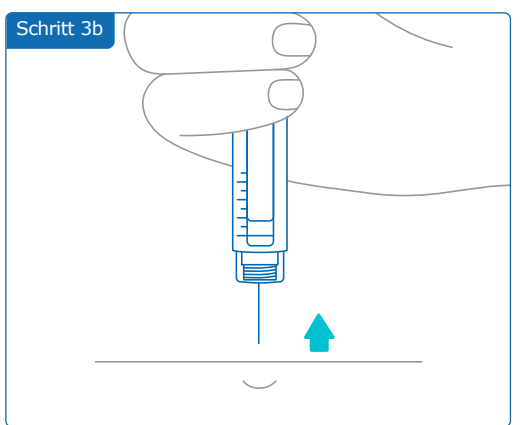

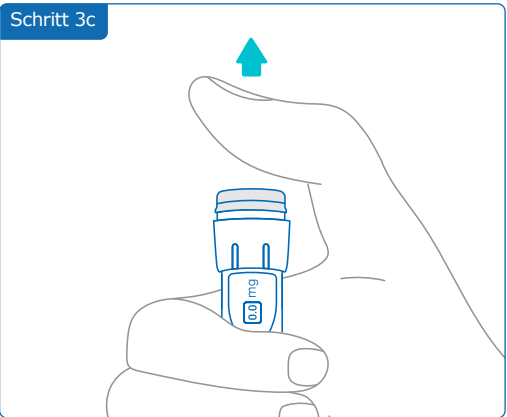

<span id="page-15-0"></span>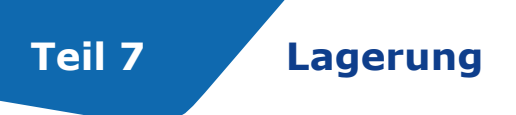

Legen Sie den Pen-Injektor mit eingesetzter Patrone und dem smartdot™ Sender in die Aufbewahrungsbox und bewahren Sie ihn bis zur nächsten Verwendung gemäß den Anweisungen in der Packungsbeilage von Saizen® auf.

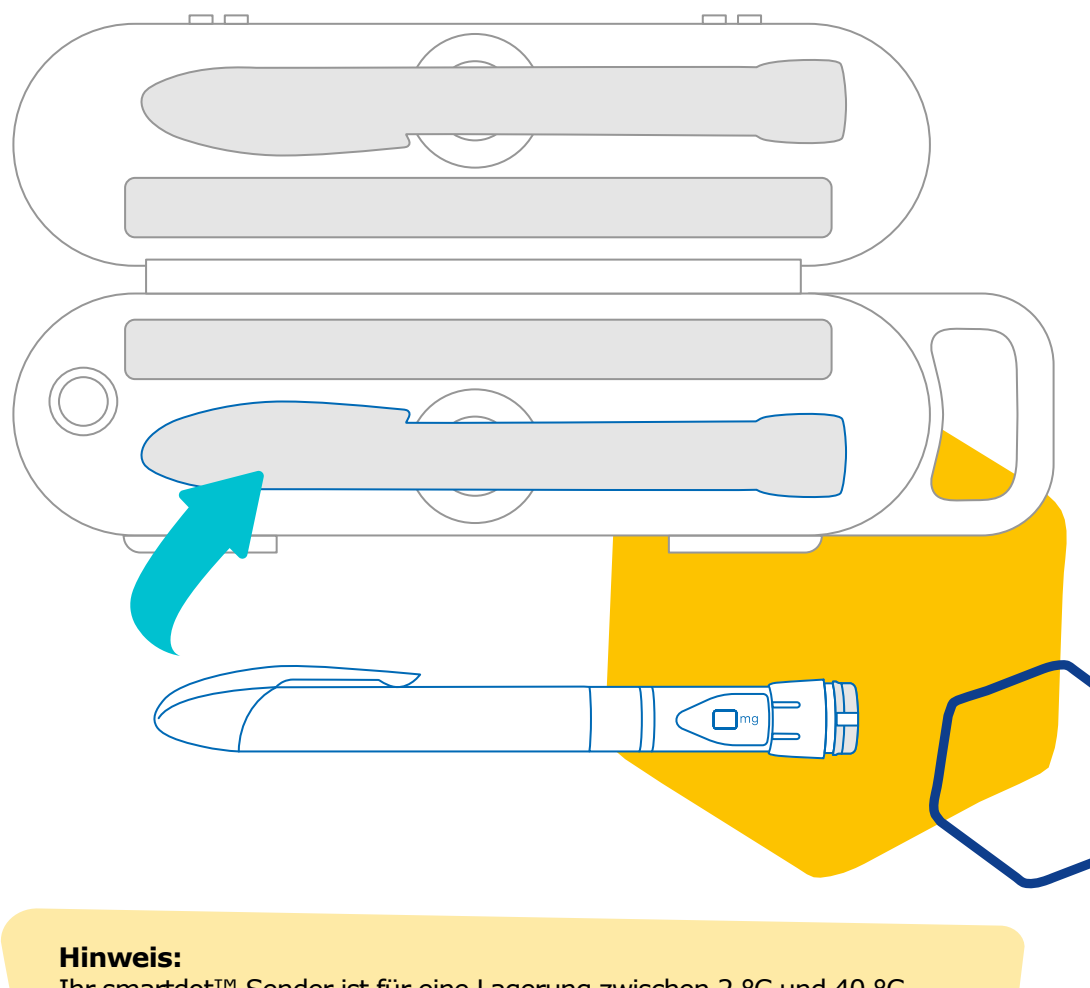

Ihr smartdot™ Sender ist für eine Lagerung zwischen 2 °C und 40 °C vorgesehen.

## <span id="page-16-0"></span>**Teil 8 Häufig gestellte Fragen**

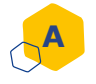

**B**

#### **Wie kann ich den Status meines smartdot™ Senders überprüfen?**

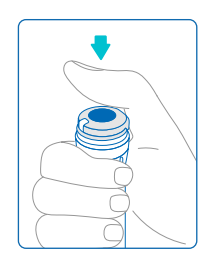

Nach Verbinden des smartdot™ Senders mit der App können Sie jederzeit die Injektionstaste drücken. Der Sender verlässt den Standby-Modus und für einige Sekunden leuchtet ein Licht auf. Das Licht kann grün, orange oder rot sein. Siehe ["Teil 9: Störungsbehebung"](#page-20-0), wenn rotes, oranges bzw. kein Licht zu sehen ist.

Spielen Sie **nicht** mit Ihrem Pen-Injektor oder Ihrem smartdot™ Sender. Stellen Sie die Dosis nur kurz vor dem Durchführen einer Injektion ein.

#### **Wie kann ich meinen smartdot™ Sender warten?**

Sie können Ihren Sender ggf. mit einem sauberen, feuchten Lappen abwischen, wenn er:

- Auf dem Pen-Injektor angebracht ist, um die Außenflächen abzuputzen.
- Vom Pen-Injektor abgezogen ist, um die Innenflächen abzuputzen. In diesem Fall muss der smartdot™ Sender vor dem Abnehmen vom Pen deaktiviert werden. Siehe "Teil 8: [Häufig gestellte Fragen <C. Wie wird der smartdot™ Sender](#page-17-0)  [ausgeschaltet und abgenommen?".](#page-17-0)

Wenn Sie den smartdot™ Sender vom Pen abgenommen haben:

- 1. Setzen Sie Ihren Sender wieder auf den Pen. Siehe "Teil 5: [Vorbereitung <D\) Positionieren des smartdot™ Senders auf dem Pen-](#page-10-0)[Injektor".](#page-10-0)
- 2. Schalten Sie Ihren Sender wieder ein. Siehe "Teil 5: Vorbereitung <E. Aktivieren Ihres smartdot<sup>™</sup> Senders".

Wischen Sie Ihren smartdot™ Sender **nicht** ab, während er an eine externe Stromversorgung angeschlossen ist. Den Sender vor dem Abwischen von der Stromquelle trennen.

Tauchen Sie den smartdot™ Sender **nicht** in Wasser. Er ist nicht wasserdicht und kann beschädigt werden.

Bewahren Sie Ihren smartdot™ Sender oder sein Zubehör **nicht** an einem staubigen Ort auf.

Verwenden Sie keine Reinigungslösungen, chemischen Mittel oder alkoholgetränkte Tücher.

#### **Wie wird der smartdot™ Sender deaktiviert und abgenommen?**

<span id="page-17-0"></span>**C**

Der smartdot<sup>™</sup> Sender muss deaktiviert werden, bevor er vom Pen-Injektor abgenommen werden kann. Dies vermeidet fälschliche Datenaufzeichnungen. Der Sender muss vor einer der nachstehenden Handlungen deaktiviert werden:

- Säubern der Innenflächen des smartdot™ Senders oder Ihres Pen-Injektors
- Laden des smartdot™ Senders bei Raumtemperaturen über 25 °C
- Gebrauch des smartdot™ Senders auf einem neuen Pen-Injektor
- 1. Drücken Sie die Taste des smartdot™ Senders für 5 Sekunden, bis das **grüne Licht** auf **Violett** übergeht.
- 2. Lassen Sie die Taste los, sobald **violettes Licht** zu sehen ist.
- 3. Das Licht geht aus. Der Sender ist deaktiviert und die Injektionen werden nicht mehr aufgezeichnet.

Sie können jetzt den Sender vom Pen abnehmen.

Zum Reaktivieren des smartdot™ Senders, siehe "Teil 5: Vorbereitung [<E. Aktivieren Ihres smartdot™ Senders".](#page-11-0)

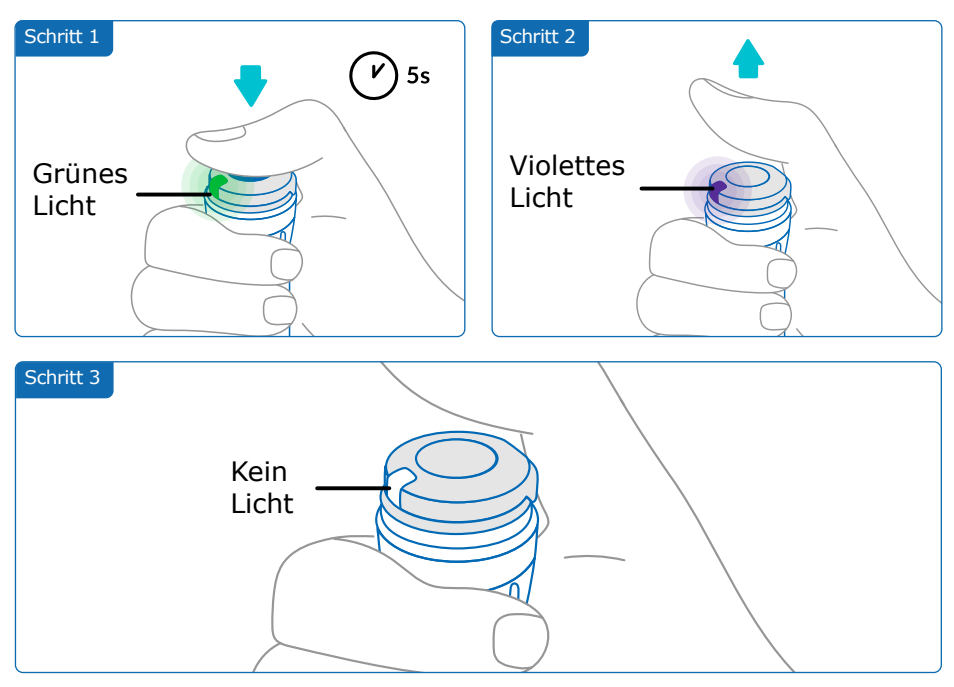

<span id="page-18-0"></span>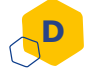

#### **Wie kann ich mit dem smartdot™ Sender verreisen?**

Legen Sie den Pen-Injektor mit eingesetzter Patrone und dem smartdot™ Sender in die Aufbewahrungsbox und bewahren Sie ihn bis zur nächsten Verwendung gemäß den Anweisungen in der Packungsbeilage von Saizen® auf.

# **E**

**F**

#### **Wie verbindet man den smartdot™ Sender mit einem neuen Smartphone?**

Wenn Sie Ihren Sender mit einem neuen Smartphone verbinden wollen:

- 1. Öffnen Sie die App und stellen Sie sicher, dass alle Injektionsdaten synchronisiert sind. Siehe "Teil 8: Häufig gestellte Fragen <F. Wie überträgt der smartdot™ Sender die Injektionsdaten? " und aktualisieren Sie die Startseite, indem Sie auf dem Bildschirm nach unten wischen.
- 2. Reinitialisieren Sie den Sender. Siehe "Teil 9: Störungsbehebung [<A. Reinitialisieren Ihres smartdot™ Senders".](#page-20-0)
- 3. Laden Sie die App auf Ihr neues Smartphone herunter. Siehe ["Teil 5: Vorbereitung <B. Download der App".](#page-8-0)
- 4. Befolgen Sie die Schritte A bis E aus ["Teil 5: Vorbereitung".](#page-4-0)

#### **Wie überträgt der smartdot™ Sender die Injektionsdaten?**

Der smartdot™ Sender überträgt die Daten automatisch an die App, wenn:

- Ihr Sender mit der App verbunden ist. Siehe "Teil 5: Vorbereitung [<C. Verbinden des smartdot™ Senders mit der App"](#page-9-0).
- Das Smartphone sich in der Nähe des Senders befindet.
- Bluetooth® auf dem Smartphone aktiviert ist.
- Die App geöffnet ist.

#### **WICHTIG:**

Nach dem Verbinden mit der App können Sie 100 Injektionen mit dem smartdot™ Sender vornehmen, ohne die App öffnen zu müssen. Sie müssen die App mindestens einmal monatlich öffnen, um die Datenübertragung zu ermöglichen.

#### **Teil 8 · Häufig gestellte Fragen**

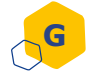

**H**

#### **Wann muss ich den smartdot™ Sender reinitialisieren?**

Sie müssen Ihren smartdot™ Sender reinitialisieren, wenn:

- Das **rote Licht** leuchtet.
- Sie ihn mit einem neuen Smartphone verbinden wollen.
- Sie die Injektionsdaten des smartdot™ Senders löschen wollen.

Zum Reinitialisieren Ihres Senders, siehe "Teil 9: Störungsbehebung [<A. Reinitialisieren Ihres smartdot™ Senders".](#page-20-0)

#### **Wie entsorge ich den smartdot™ ?**

Der smartdot™ Sender ist für eine 3-jährige Nutzung nach dem ersten Gebrauch vorgesehen.

Der Sender ist ein elektronisches Gerät. Entsorgen Sie ihn **nicht** mit dem Hausmüll. Beachten Sie diesbezüglich die örtlichen gesetzlichen Bestimmungen.

Vor der Entsorgung Ihres smartdot™ Senders, reinitialisieren Sie ihn, um die persönlichen medizinischen Daten zu löschen. ["Teil 9: Störungsbehebung](#page-20-0) [<A. Reinitialisieren Ihres smartdot™ Senders".](#page-20-0)

<span id="page-20-0"></span>**Teil 9 Störungsbehebung**

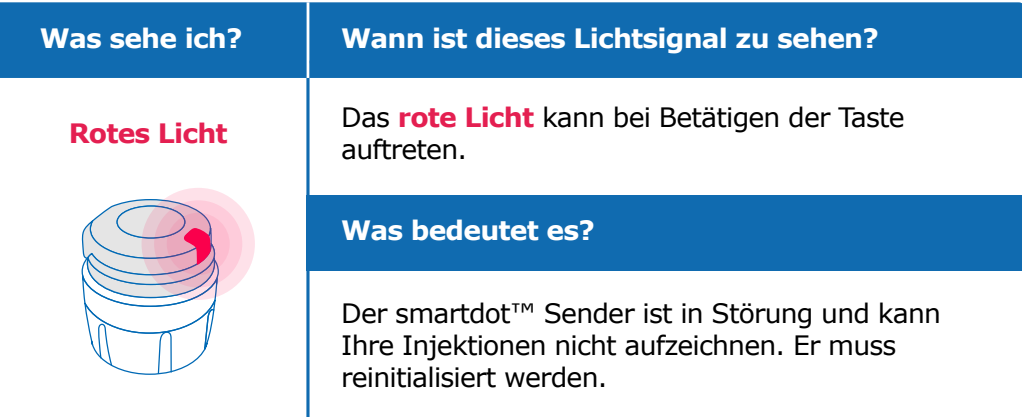

#### **Was muss ich tun?**

#### **A. Reinitialisieren Sie Ihren smartdot™ Sender.**

**Hinweis:** Eine Reinitialisierung löscht die im Sender gespeicherten Daten, deaktiviert den Sender und hebt die Verbindung mit der App auf. Die Reinitialisierung Ihres smartdot™ Senders kann auf zwei Arten erfolgen.

#### **Option 1: Reinitialisierung über die App**

- 1. Öffnen Sie die App und stellen Sie sicher, dass alle Daten synchronisiert sind. Siehe "Teil 8: Häufig gestellte Fragen <F. Wie überträgt der [smartdot™ Sender die Injektionsdaten? "](#page-18-0) und aktualisieren Sie die Startseite, indem Sie auf dem Bildschirm nach unten wischen.
- 2. Öffnen Sie "Parameter des smartdot™ Senders" in Ihrer App und wählen Sie "smartdot™ Sender reinitialisieren". Der Sender blinkt während der Reinitialisierung **rot**.
- 3. Schalten Sie den smartdot™ Sender ein, indem Sie den Stromanschluss herstellen. Warten Sie auf **blaues Licht** und nehmen Sie das USB-Kabel ab. Siehe die Schritte C bis E aus "Teil 5: [Vorbereitung"](#page-7-0).

#### **Fortsetzung nächste Seite**

#### **Option 2: Reinitialisierung über Ladekabel**

- 1. Schließen Sie den Sender über das beiliegende USB-Kabel an ein spannungsführendes USB-Ladegerät an.
- 2. Ziehen Sie das Kabel schnell ab.
- 3. Wiederholen Sie den Vorgang dreimal, bis ein **rotes Blinken** zu sehen ist

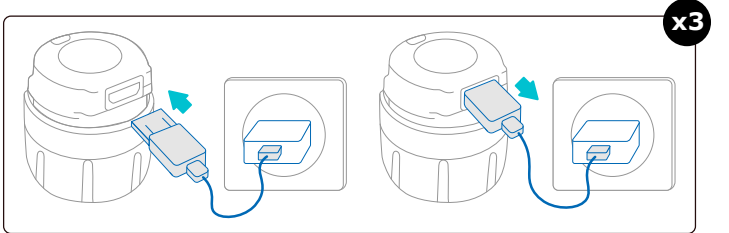

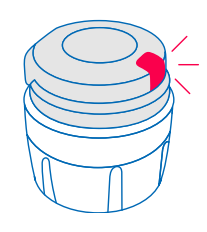

4. Schalten Sie den smartdot™ Sender ein, indem Sie den Stromanschluss herstellen. Warten Sie auf **blaues Licht** und nehmen Sie das USB-Kabel ab. Siehe die Schritte C bis E aus "Teil 5: [Vorbereitung".](#page-7-0)

Bleibt das rote Licht, ist der Sender immer noch in Störung. Nehmen Sie ihn vom Pen-Injektor ab und bitten Sie Ihr Arzt oder Ihre medizinische Fachkraft um Hilfe.

**Hinweis:** Sie können Ihre Injektionen weiterhin ohne Sender vornehmen.

#### **Teil 9 · Störungsbehebung**

<span id="page-22-0"></span>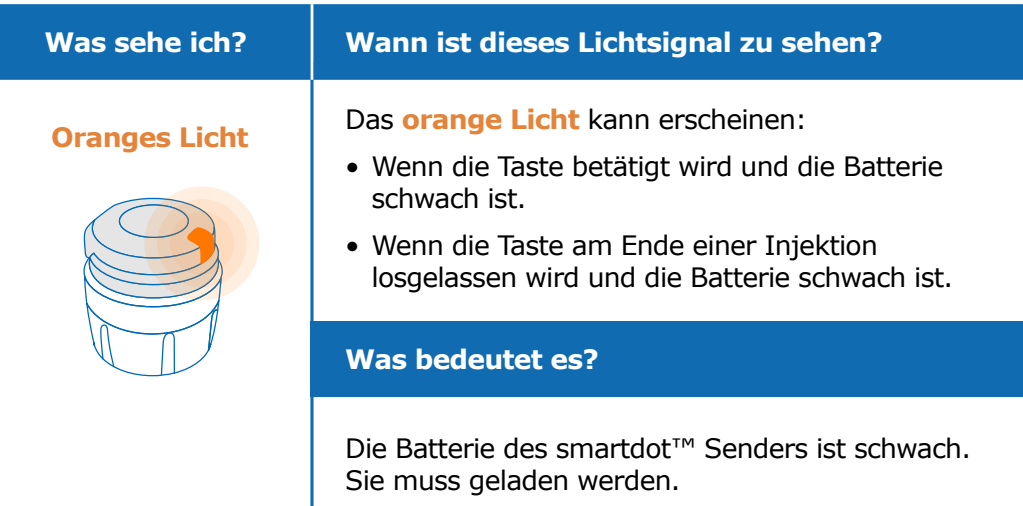

#### **Was muss ich tun?**

#### **B. Laden des smartdot™ Senders**

- 1. Schließen Sie ihn an das beiliegende USB-Kabel an.
- 2. Schließen Sie das Kabel an ein spannungsführendes Ladegerät an.
- 3. Während des Ladevorgangs blinkt der Sender **blau**. Die vollständige Ladung kann bis zu 2 Stunden dauern.
- 4. Nach vollständiger Ladung des Senders stoppt das **blaue Blinken**, Sie können das Ladekabel abnehmen.

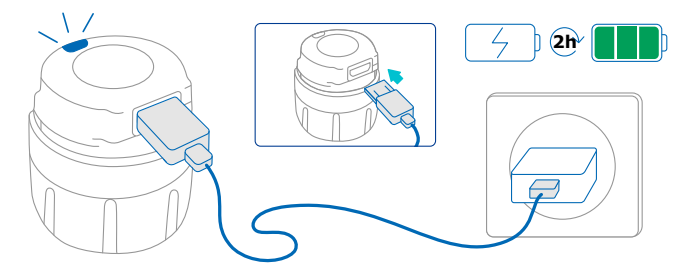

**Hinweis:** Bei einer Ladung in einem Raum mit einer Temperatur über 25 °C müssen Sie den smartdot™ Sender deaktivieren und von Ihrem Pen abnehmen. Siehe "Teil 8: Häufig gestellte Fragen < C. Wie wird der smartdot<sup>™</sup> Sender ausgeschaltet und abgenommen?".

#### **Teil 9 · Störungsbehebung**

<span id="page-23-0"></span>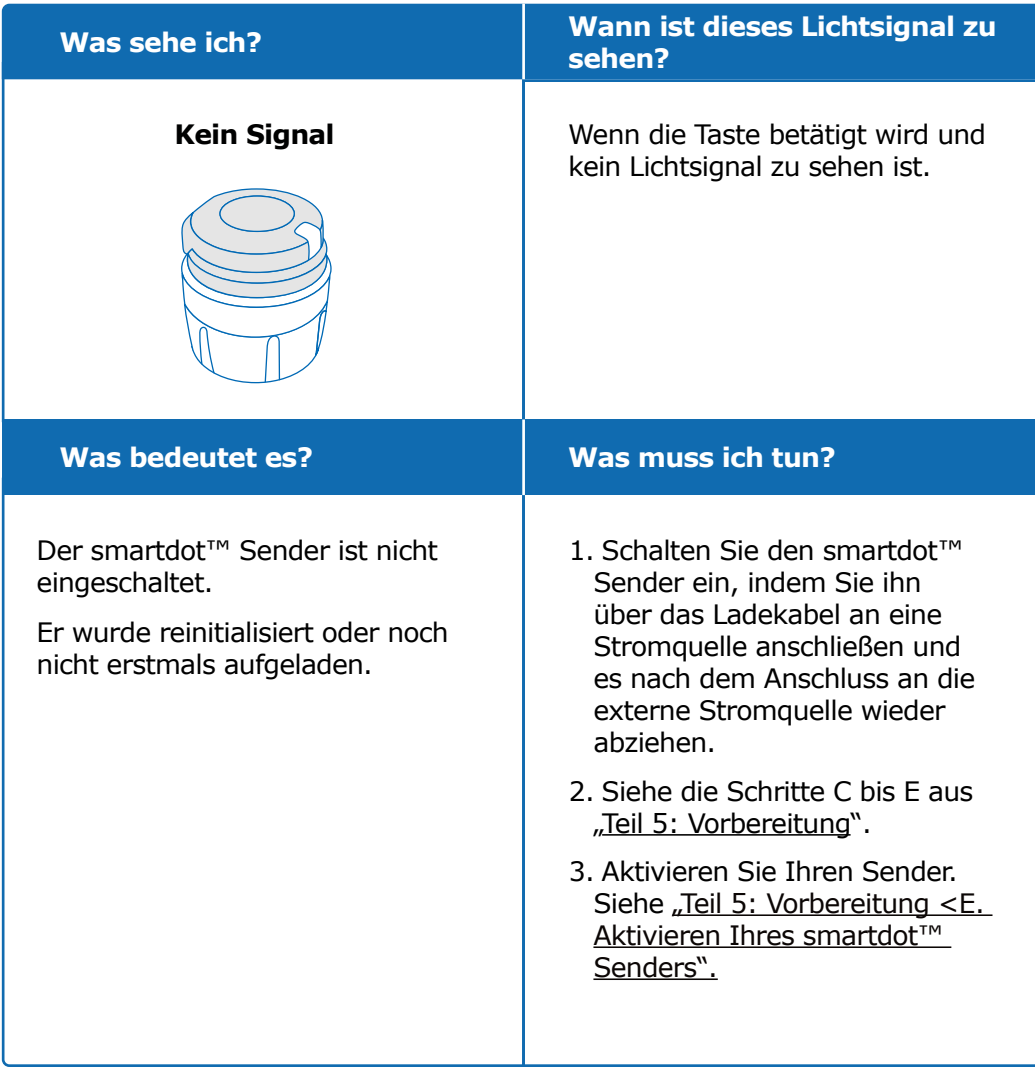

#### **Fortsetzung nächste Seite**

#### **Teil 9 · Störungsbehebung**

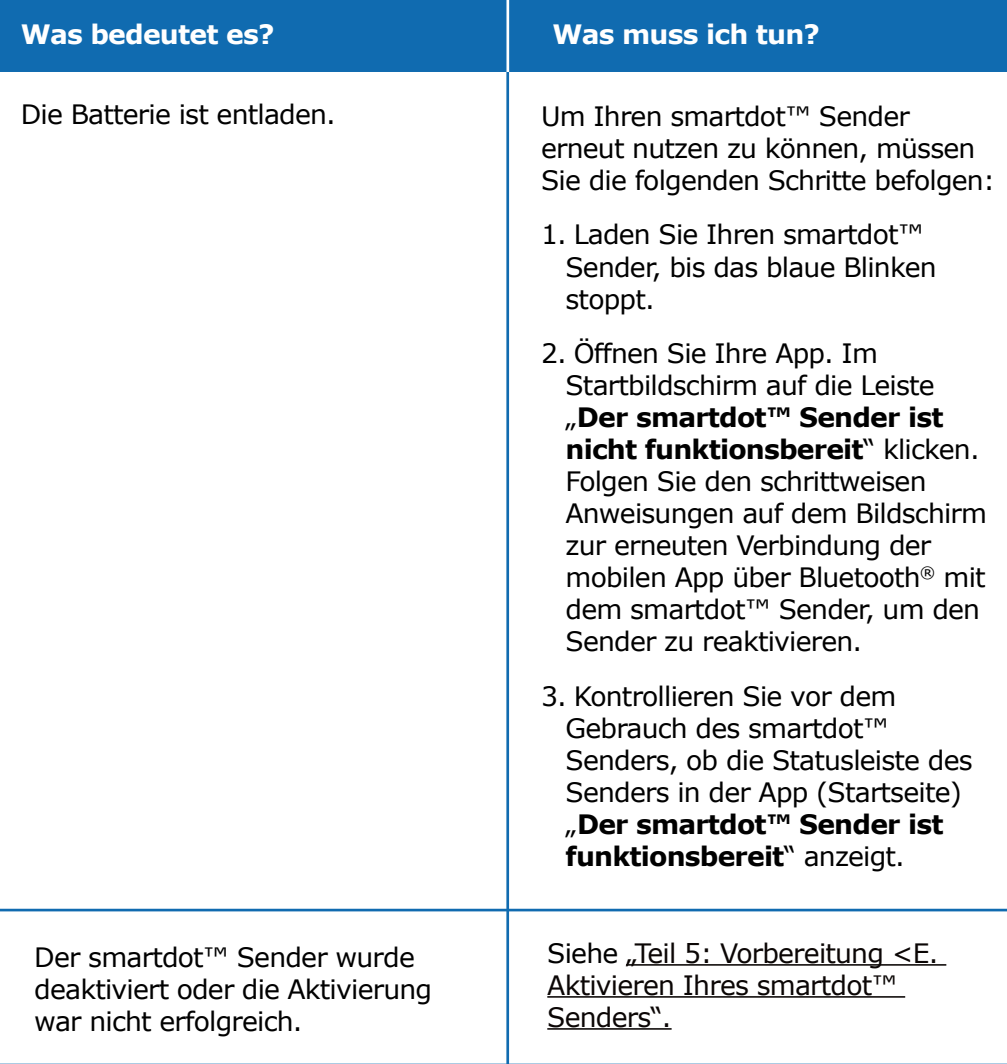

Wenn immer noch kein Licht zu sehen ist, nehmen Sie den smartdot™ Sender von Ihrem Pen ab und bitten Sie Ihr Arzt oder Ihre medizinische Fachkraft um Hilfe.

**Hinweis:** Sie können Ihre Injektionen weiterhin ohne Sender vornehmen.

Bei Problemen mit Ihrem Pen-Injektor siehe die Gebrauchsanleitung des Pens.

<span id="page-25-0"></span>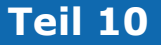

### **Gesetzliche Hinweise zu Funkverbindungen**

Konformitätserklärung 2014/53/EU

- BIOCORP PRODUCTION erklärt, dass die Funkausrüstung vom Typ smartdot™ Sender der Richtlinie 2014/53/EU (RED) entspricht.
- Den vollständigen Text der EU-Erklärung finden Sie auf der folgenden Website: [https://biocorpsys.com/smartdot-certification](https://biocorpsys.com/smartdot-certification-red/ )[red/](https://biocorpsys.com/smartdot-certification-red/ )
- In Europa können Sie eine kostenlose Druckausfertigung dieser Gebrauchsanleitung durch Ausfüllen des Form[ul](https://biocorpsys.com/ifu/ )ars unter der Adresse<https://biocorpsys.com/ifu/> anfordern.

#### **ACHTUNG**

- Vermeiden Sie den Einsatz dieses Senders in der Nähe oder auf anderen Geräten, dies kann zu Störungen führen. Falls ein solcher Einsatz unumgänglich ist, beobachten Sie den Sender und die anderen Geräte und vergewissern Sie sich von ihrem ungestörten Betrieb.
- Die Benutzung von Zubehör, Messwandlern und Kabeln, die nicht vom Hersteller des Geräts spezifiziert oder geliefert werden, kann zu erhöhter elektromagnetischer Strahlung oder einer geringeren Störfestigkeit des Geräts führen und Fehlfunktionen hervorrufen.
- Tragbare Hochfrequenzfunkgeräte (einschließlich von Peripheriegeräten wie Antennenkabeln und Außenantennen) dürfen nicht näher als 30 cm von einem Teil des Geräts betrieben werden, einschließlich der vom Hersteller angegebenen Kabel. Die Nichteinhaltung dieser Vorschrift kann zu Leistungsverlusten der Geräte führen.

<span id="page-26-0"></span>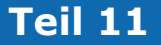

### **Gesetzliche Hinweise zu Elektronik-Altgeräten**

Konformitätserklärung 2012/19/EU und 2011/65/EU

- BIOCORP PRODUCTION erklärt, dass das Funkgerät smartdot™ Sender die Vorgaben der Richtlinie 2012/19/EU (WEEE) und der Richtlinie 2011/65/EU (RoHS III) zur Beschränkung der Verwendung bestimmter gefährlicher Stoffe in Elektro- und Elektronikgeräten einhält.
- Die öffentlichen Behörden haben angemessene Maßnahmen für Anwender, Händler und Hersteller zu ergreifen und zur Sammlung von Elektro- und Elektronikgeräten beizutragen, indem sie gesetzliche Anforderungen bezüglich Wiederverwendung, Sammlung und Recycling dieser Geräte beschließen. Entsorgen Sie den smartdot™ Sender gemäß den örtlichen Bestimmungen.

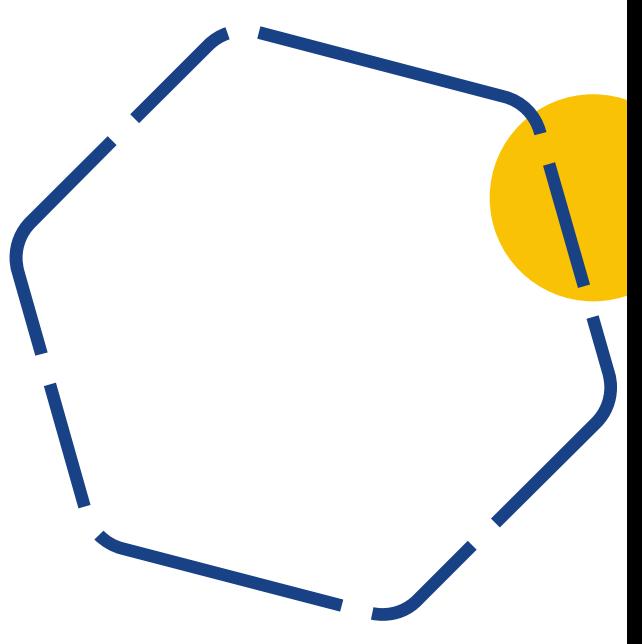

**A**

<span id="page-27-0"></span>**Teil 12 Technische Daten**

Modellnummer : EF36

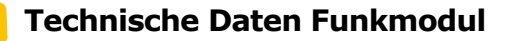

Der smartdot™ Sender umfasst ein Bluetooth®-Modul mit den folgenden technischen Daten (Empfang/Senden):

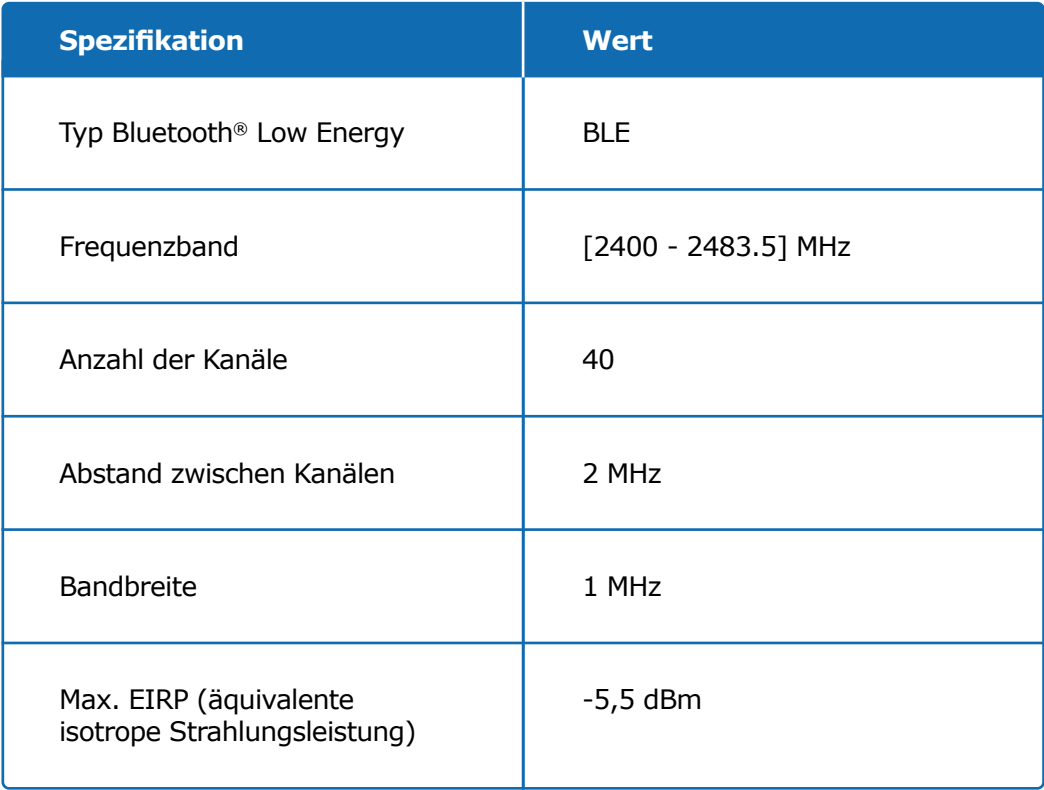

#### **Angaben zur Elektronik (1 von 2) B**

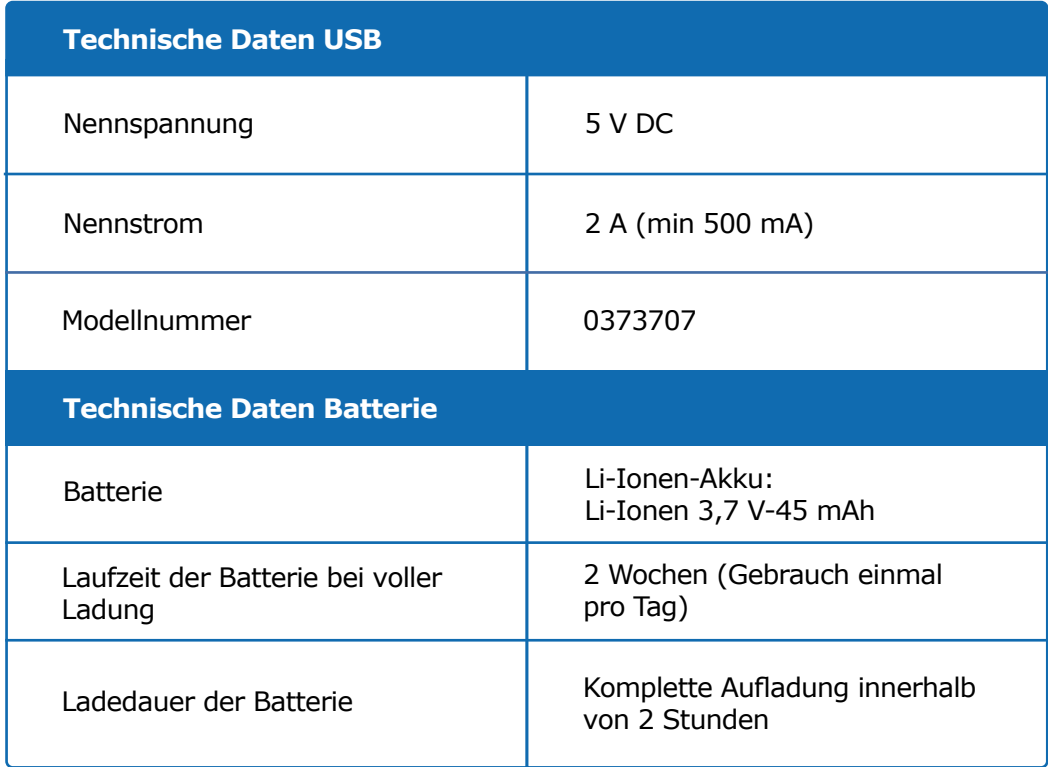

Verwenden Sie ein nach CEI/UL 60950-1 oder CEI/UL 62368-1 zertifiziertes Ladegerät (mit CE- oder UL-Kennzeichnung) zum Laden der Batterie über das beiliegende USB-Kabel.

Das Entsorgen der Batterie in Feuer oder einem Ofen sowie das mechanische Pressen oder Zerschneiden der Batterie birgt eine Explosionsgefahr.

Die Aufbewahrung der Batterie in einer Umgebung mit sehr hohen Temperaturen kann zu einer Explosion oder zum Austreten von Flüssigkeiten oder brennbaren Gasen führen.

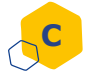

#### **C Angaben zur Elektronik (2 von 2)**

Schließen Sie das beiliegende USB-Kabel an den USB-Port eines für Ihre Region geeigneten Wechselstromadapters mit den folgenden technischen Daten an:

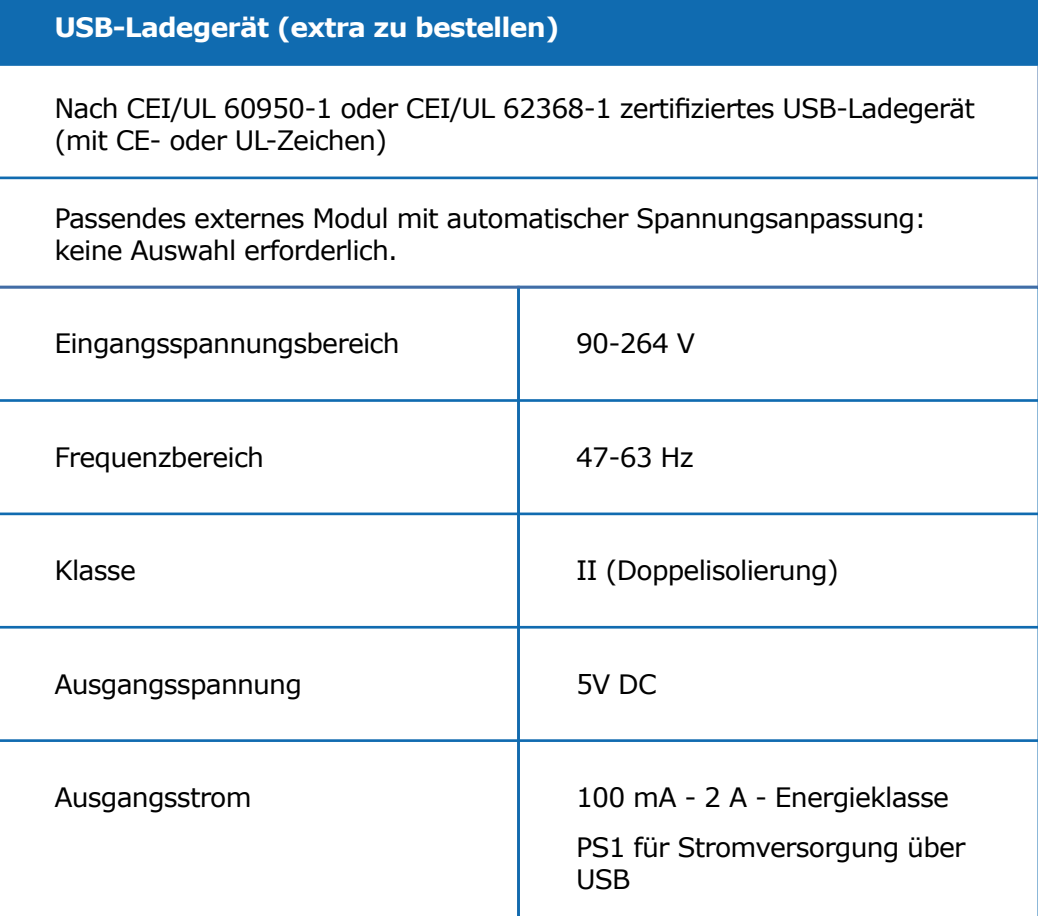

Sie sind für die Sicherheit und Verwaltung Ihres Smartphones verantwortlich. Wenn Sie ein Problem im Bereich der Internetsicherheit mit Ihrem smartdot™ Sender oder der zugehörigen App haben, setzen Sie sich bitte mit Ihrem Arzt oder Ihrer medizinische Fachkraft in Verbindung.

Stellen Sie sicher, dass Ihr Smartphone und Ihr smartdot™ Sender an einem sicheren Ort unter Ihrer Aufsicht aufbewahrt sind. Dies ist wichtig, um zu vermeiden, dass Unbefugte Zugriff auf Ihr Smartphone oder Ihren smartdot™ Sender haben oder diese stören.

Die mit dem smartdot™ Sender verwendete App ist nicht für den Gebrauch auf einem Smartphone vorgesehen, das zum Löschen, Ersetzen oder Umgehen einer vom Hersteller bewilligten Konfiguration geändert wurde, oder einer Nutzungsbeschränkung, die auf andere Weise die Herstellergarantie beeinträchtigt.

Die mit dem smartdot™ Sender verwendete App setzt voraus, dass Datum und Uhrzeit auf Ihrem Smartphone richtig eingestellt sind, um die Injektionsdaten aufzuzeichnen. Datum und Uhrzeit Ihres Smartphones müssen für eine automatische Einstellung konfiguriert sein. Sie können die Parameter Ihres Smartphones kontrollieren.

Achten Sie darauf, dass Ihr Smartphone geladen und eingeschaltet ist, um dem smartdot™ Sender das regelmäßige Übertragen der Injektionsdaten zu ermöglichen.

Beachten Sie, dass nach einem Update des Betriebssystems unerwartete Zustände auftreten können. Öffnen Sie Ihre App und kontrollieren Sie Ihren smartdot™ Sender und Ihre App auf einwandfreien Betrieb.

Beachten Sie, dass beim Einsatz von App und smartdot™ Sender in einer Umgebung mit elektromagnetischen Störungen (Signal um 2,4 GHz) keine BLE-Kommunikation möglich ist und die Verbindung zwischen beiden unterbrochen wird. Der smartdot™ Sender zeichnet die Injektion jedoch weiterhin auf. Wenn das elektromagnetische Störsignal nicht mehr vorhanden ist, können App und smartdot™ Sender erneut kommunizieren.

<span id="page-31-0"></span>**Teil 13**

## **Symbole und Hinweise auf der Verpackung**

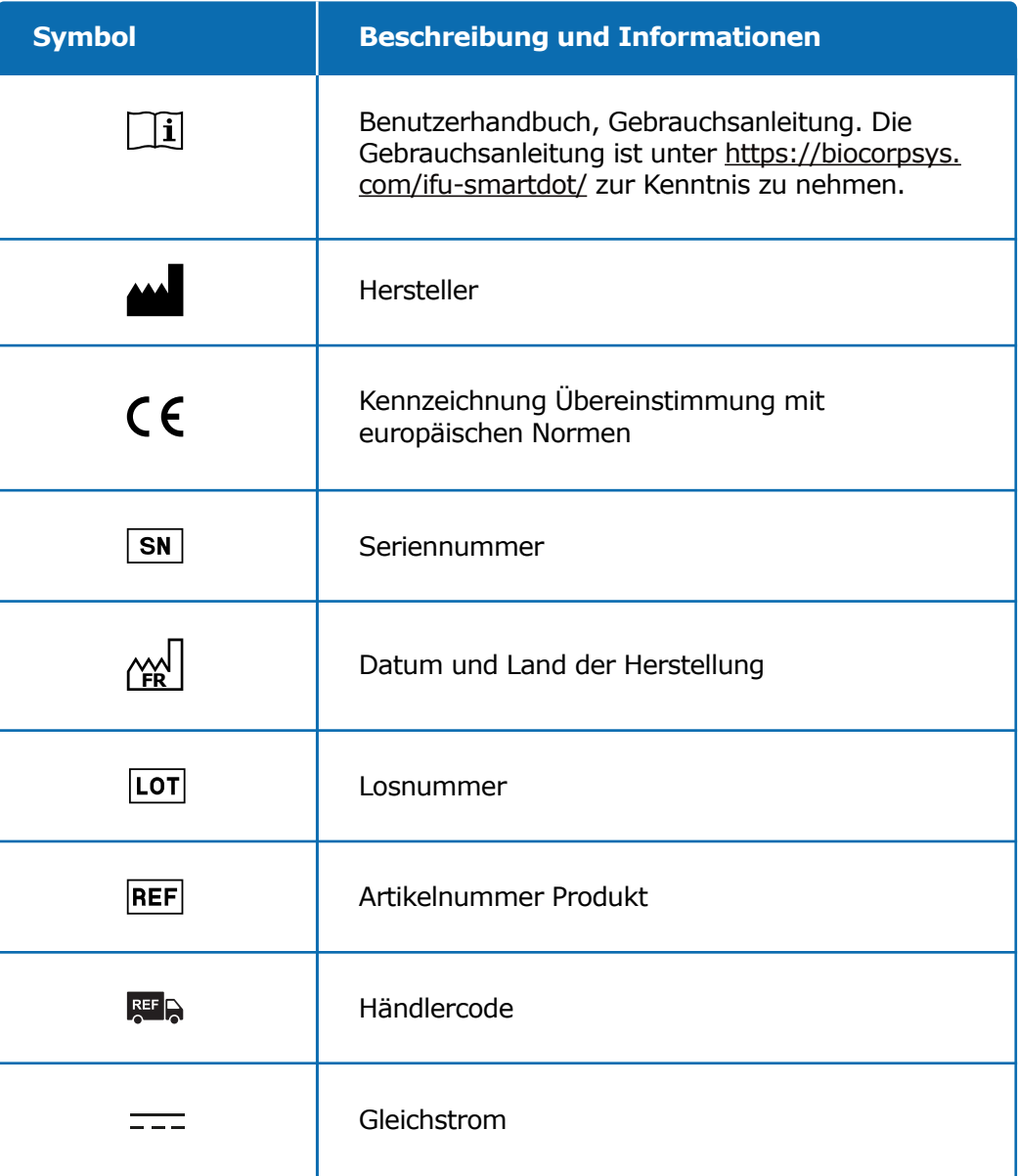

#### **Teil 13 · Symbole und Hinweise auf der Verpackung**

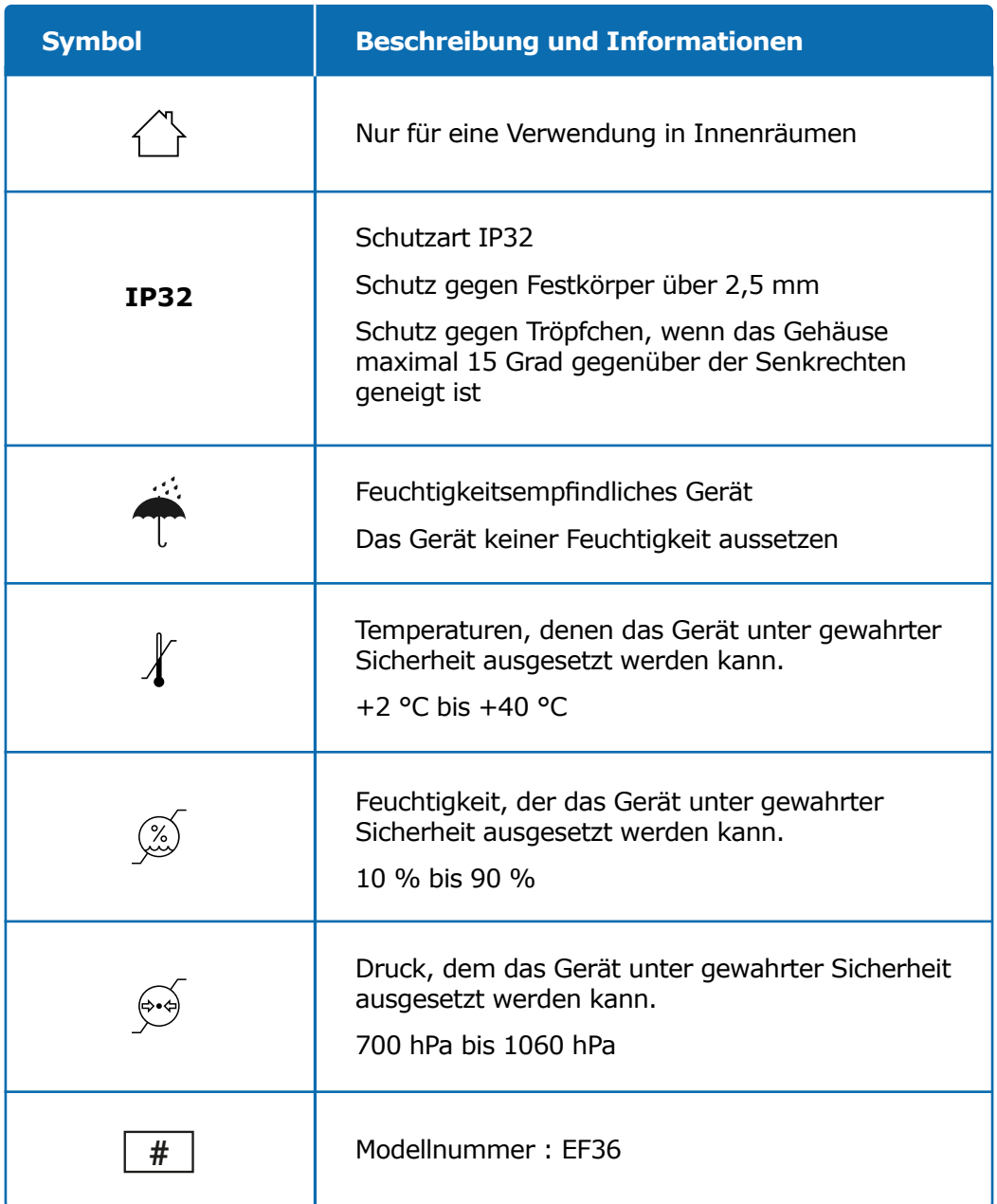

#### **Teil 13 · Symbole und Hinweise auf der Verpackung**

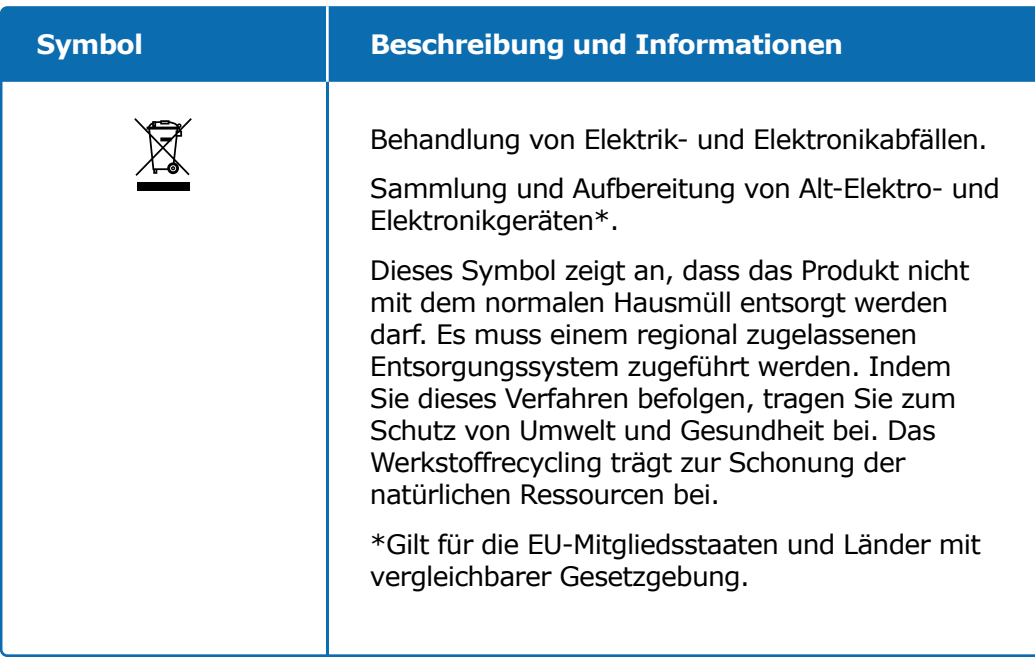

# **BICCORP**

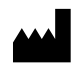

Biocorp Production ZI de Lavaur La Bechade 63500 Issoire – France

Saizen und smartdot sind Warenzeichen der Merck KGaA, Darmstadt, Deutschland, oder ihrer Tochtergesellschaften.

# $C<sub>f</sub>$